## **2203 - Mobile Work Order Release Notes**

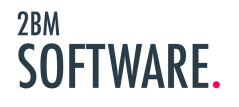

## **Table of Contents**

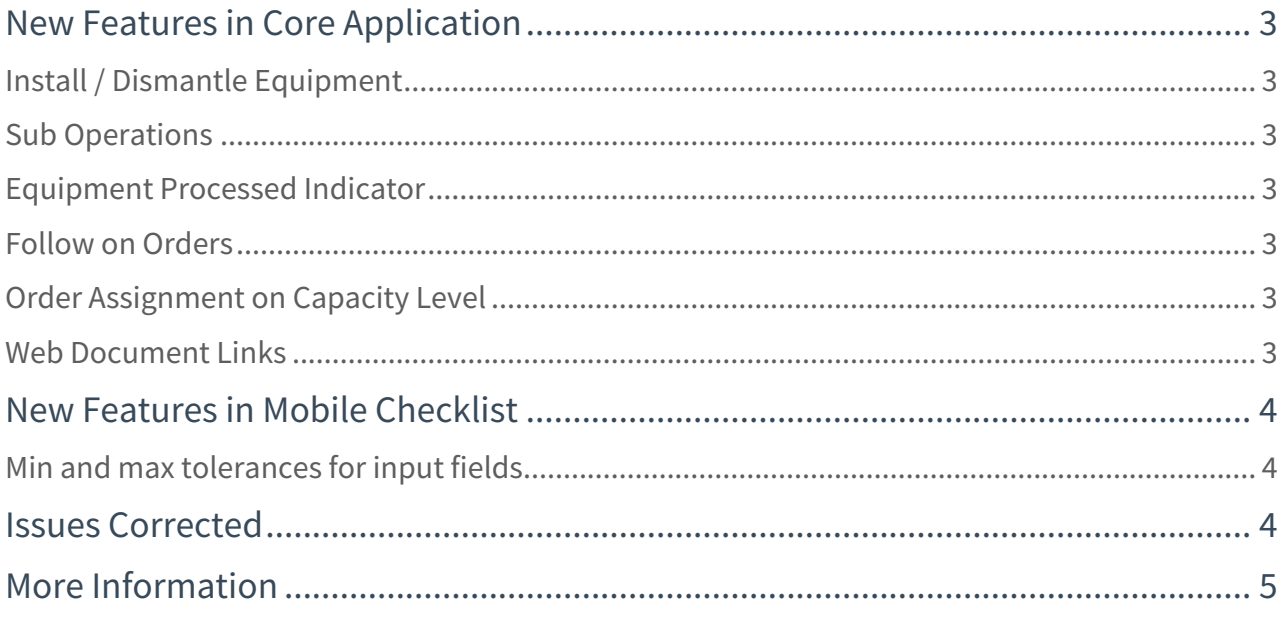

<span id="page-2-7"></span>2BM Software are very happy to announce Mobile Work Order release 2203, the latest release of our market leading mobile maintenance and service solution. This release brings with it several improvements to the core SAP PM functionality in the application such as support for sub operations, installing and dismantling equiment, raising follow on orders and much more.

## <span id="page-2-0"></span>New Features in Core Application

#### <span id="page-2-1"></span>Install / Dismantle Equipment

Mobile Work Order now supports installing and dismantling equipment directly from the mobile app. Equipment can be installed into either an existing equipment as a sub equipment or a functional location. Additionally equipment can be dismantled and taken down from the technical structure.

#### <span id="page-2-2"></span>Sub Operations

Users can now access and process sub operations in exactly the same way as normal operations. This includes starting work timer, adding time registrations, completion confirmation and more.

#### <span id="page-2-3"></span>Equipment Processed Indicator

From the object list on a work order, the user now has the option to set the "Processed Indicator". This is especially useful when executing orders with large sets of equipment, to keep track of which have already been maintained / processed.

#### <span id="page-2-4"></span>Follow on Orders

In a situation where additional work arrises as the consequence of an existing order, it is now possible to raise a new work order with reference to the existing order - a "Follow on Order".

#### <span id="page-2-5"></span>Order Assignment on Capacity Level

Work orders can now be assigned to users at the operation capacity level. This makes it possible to assign multiple people to a single operations. In addition it is now also possible to add and remove people at the capacity level using the mobile app.

#### <span id="page-2-6"></span>Web Document Links

In the document sections on order, notification, functional location and equipment, there is now support for http links. These will open in a browser window inside the app instead of the normal download behavior.

## <span id="page-3-0"></span>New Features in Mobile Checklist

#### <span id="page-3-1"></span>Min and max tolerances for input fields

It is now possible to set up min and max tolerances on input fields in the checklist manager. These will be validated while filling out the checklist and the relevant input field will be color coded to reflect the status (green = inside tolerance, red = outside tolerance).

## <span id="page-3-2"></span>Issues Corrected

The following issues identified in previous versions of the product have been fixed in this release.

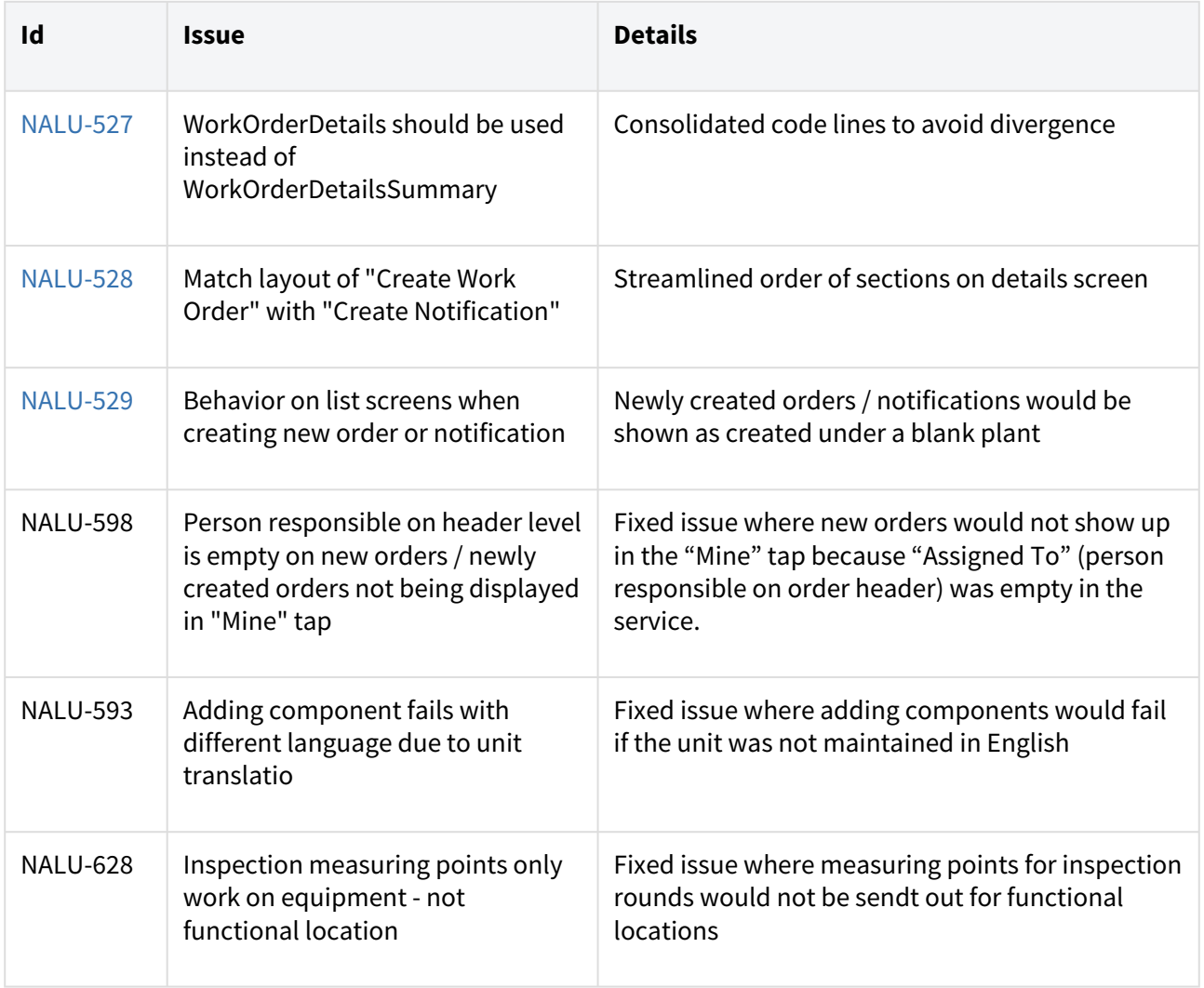

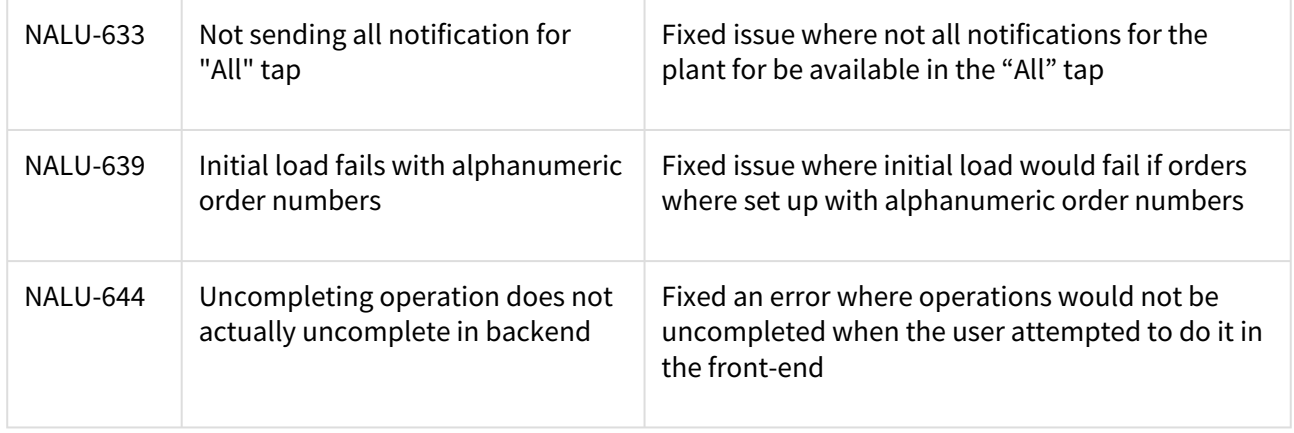

## <span id="page-4-0"></span>More Information

To learn more or request full feature documentation describing all feature of 2BM Mobile Work Order, please contact info@2bmsoftware.com.

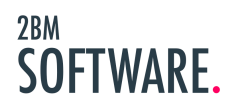